## Recalculating Shrink on Scale Tickets

Last Modified on 12/21/2022 1:34 pm CST

This process should be used when a shrink table that has been applied to an Assembly Sheet has been modified or changed and needs to be done to reflect the modifications or changes on the related scale tickets.

To Recalculate Shrink on Scale Tickets:

Go to *Grain / Utilities / Recalculate Shrink/Dockage on Scale Tickets*.

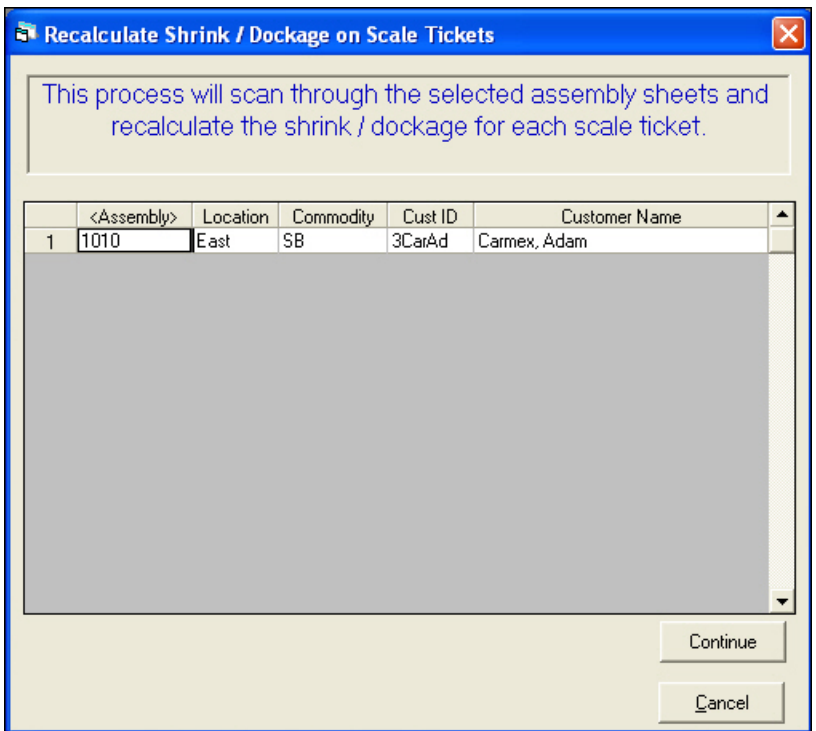

Double-click on the Assembly heading.

Select the Assembly(ies) that need the shrink on the Scale Tickets recalculated. Click on **Done** when all are selected.

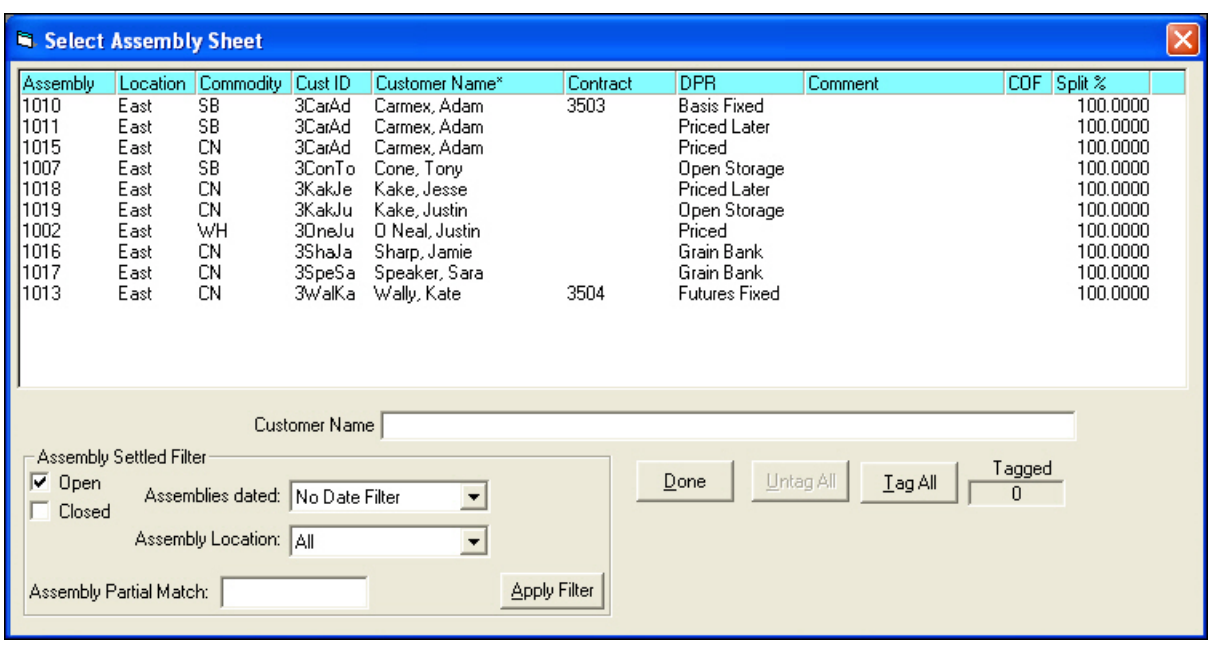

Click on the Continue button to recalculate.